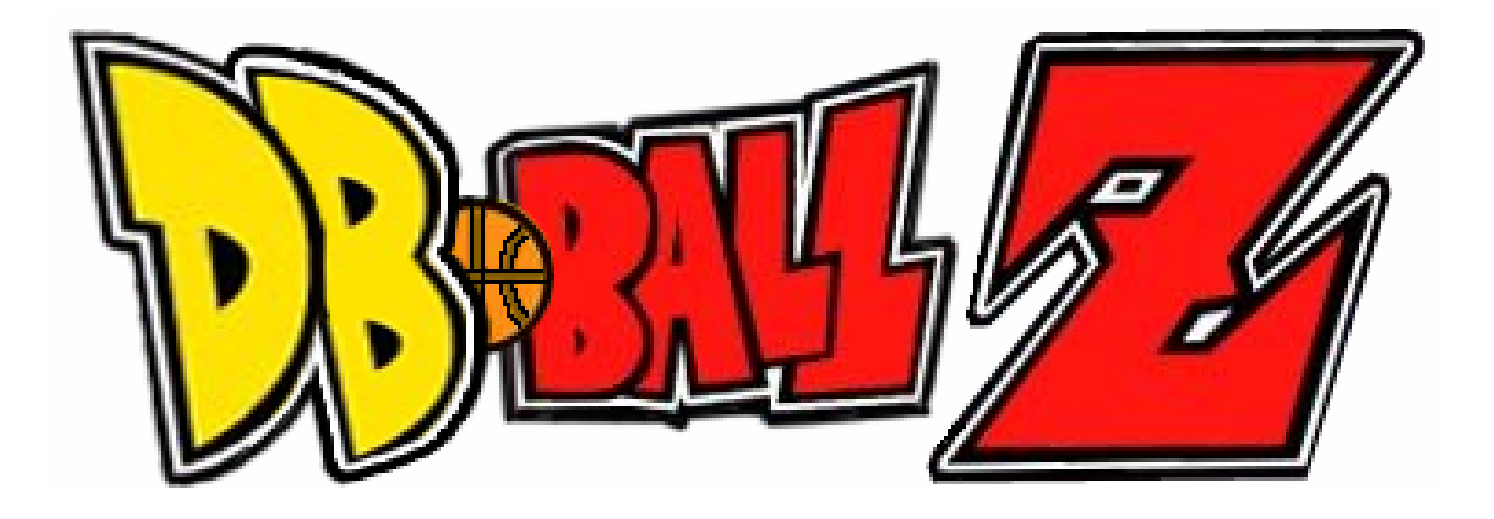

# **Database Systems 600.315 (Fall 2004) Professor Yarowksy**

**Raaid Ahmad Dan Glaser**

**12/18/04** 

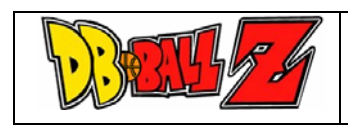

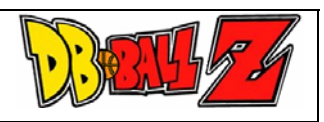

#### **I. Introduction**

DB Ball Z is a database of NBA players, teams, and statistics. The application consists of a MySQL database that stores all the data and a user-friendly, PHP based front-end that allows users to make various player, team, and statistical queries.

An in-depth project proposal can be found here:

<http://www.mgourlay.com/basketball/FinalProjectOverview.pdf>

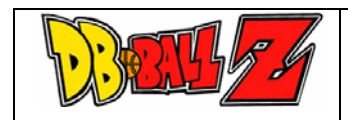

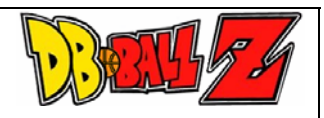

#### **II. Usage and Page Descriptions**

*A. Main Page* –<http://www.mgourlay.com/basketball/>

From this page, the user can select which of the three main query pages they wish to visit. Each of the three query pages allows a unique combination of details to be entered to tailor an SQL query to the user's needs. Descriptions of the three query pages follows.

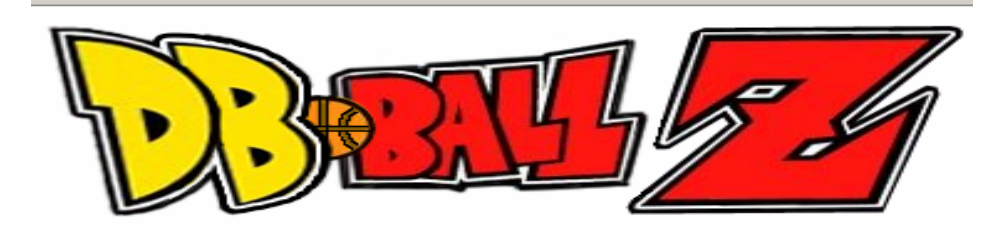

**Player Statistics** 

Player Comparison

**Statistics Search** 

(C)2004 - Raaid Ahmad and Dan Glaser Database Systems Final Project (Fall 2004)

*B. Player Statistics* –<http://www.mgourlay.com/basketball/individual.php>

This page is used to retrieve information regarding a specific player. The first step is to enter a player's first or last name into the form at the top. Any part of the player's first of last name is acceptable. Next, proceed to select which statistics you are interested in. Choose the years you are interested in. Since players do not always play the same amount in each game, we thought it would be interesting to compare statistics that have been normalized over a 48 minute period. By selecting Per Game or Per 48 Minutes, you can view your data in either form.

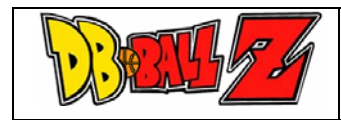

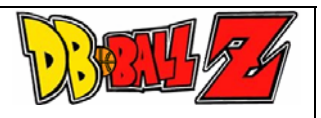

Some example queries would be:

*i. Show me all players from 2000 to 2003 with the last name Jackson, as well as their 3 point percentages, points and rebounds per 48 minutes.* 

For this query, enter "Jackson" in the Player's Last Name field. Check the 3PT%, Points and Total Rebounds boxes. Check the boxes from 2000 to 2003, and the Per 48 Minutes bullet then submit your query.

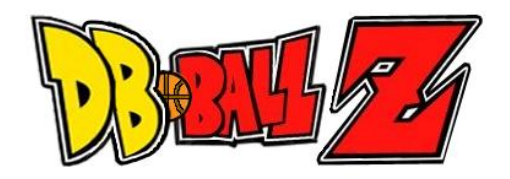

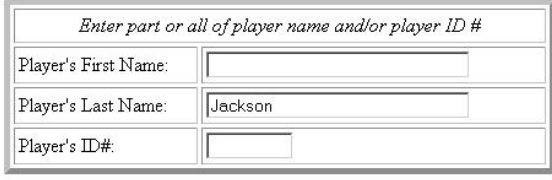

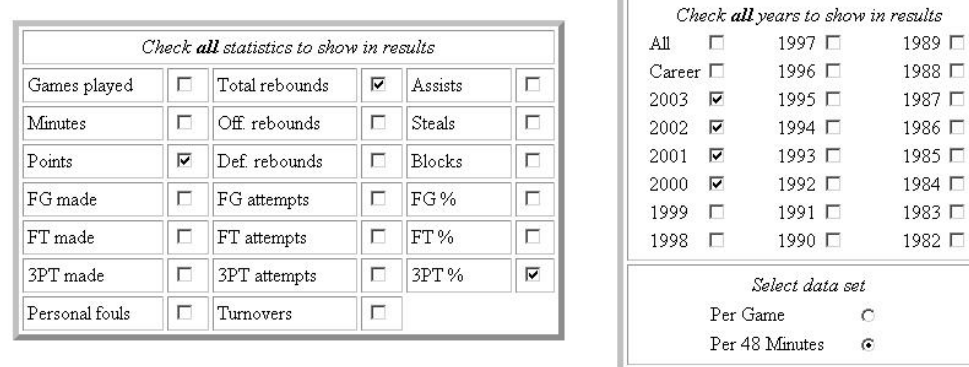

Submit Your Query Start Over

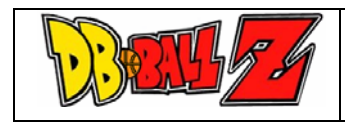

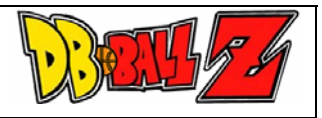

Here is the corresponding output.

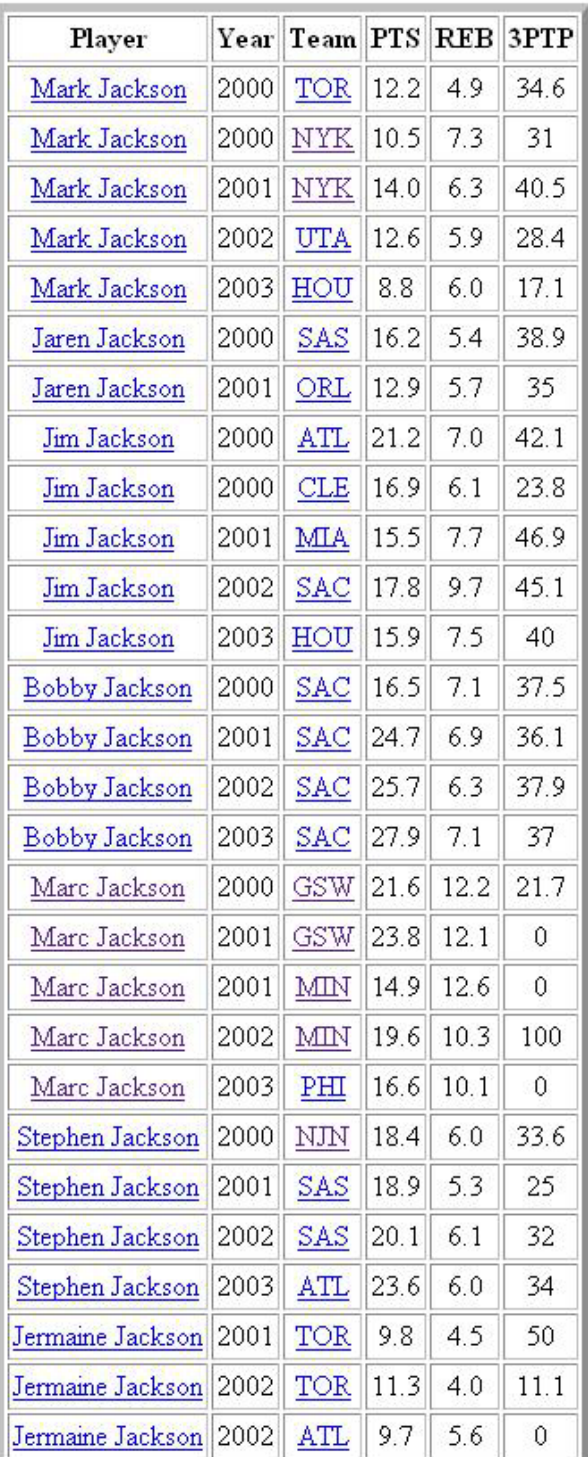

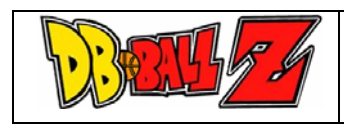

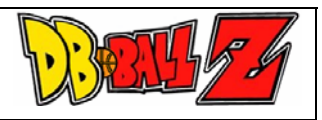

If you take a look at the output pages, you will notice that the Player Attribute and Team attribute are hyperlinked. By clicking on any player name, or team code, you can get more information about that player or team. For example, after the preceding query, assume you wanted to get more information on Bobby Jackson. Simply click his name and you will proceed to his information page.

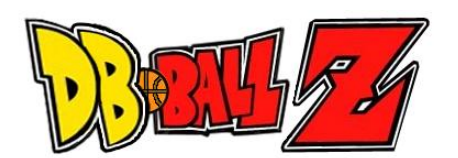

## **Bobby Jackson**

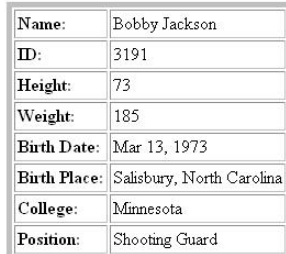

Players Statistics

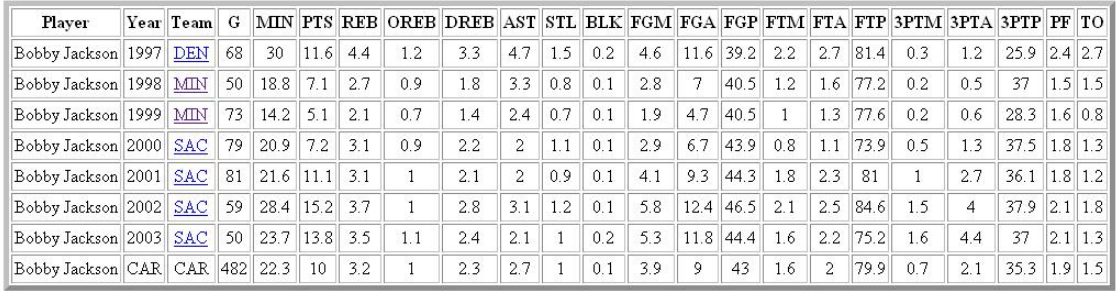

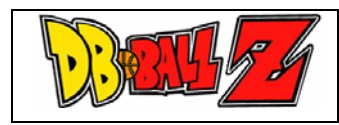

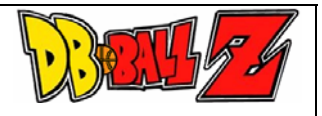

From here, it is possible to see all his vital statistics, as well as the different teams he has played for over the years. For information on the Sacramento Kings for example, simply click SAC in the Team attribute.

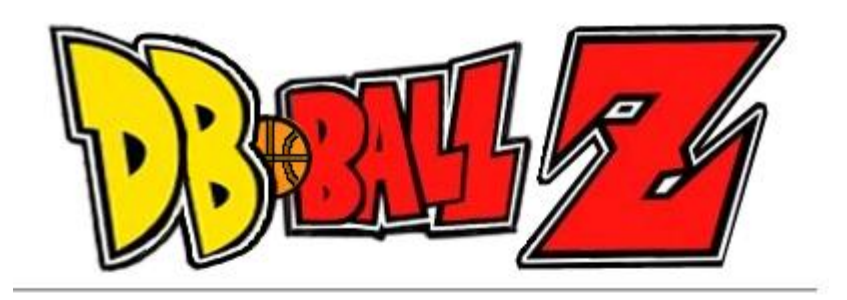

# Kings

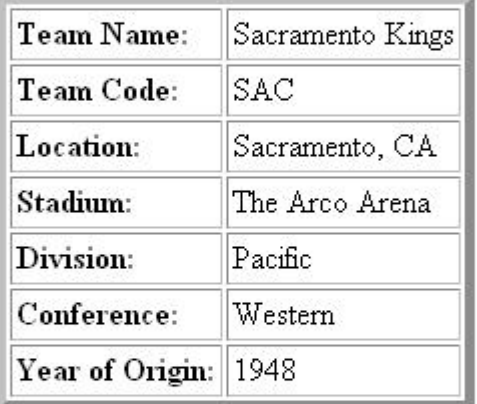

Players by Year

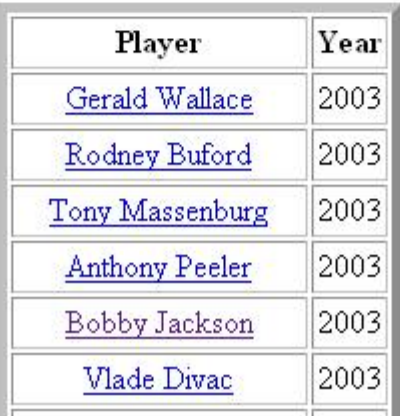

As you can see, this page includes team statistics AND a list of all player who have ever played for that team.

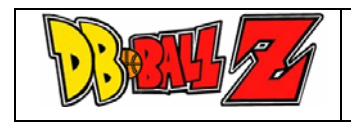

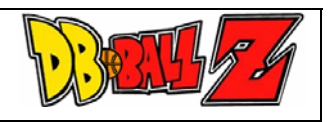

*ii. Show me Kevin Garnett's per game averages progression over his entire career.* 

For this query, enter "Kevin" (or "kevin") into the Player's First Name field. "Garnett" into the Player's Last Name field. Check all boxes in the statistics area, and all years in the years area. Make sure per game is also selected. (Note: This particular query can also be achieved by clicking Kevin Garnett's name whenever it appears in an output table.)

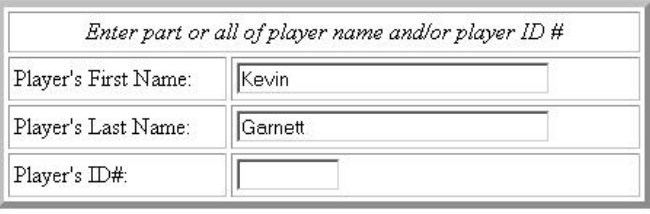

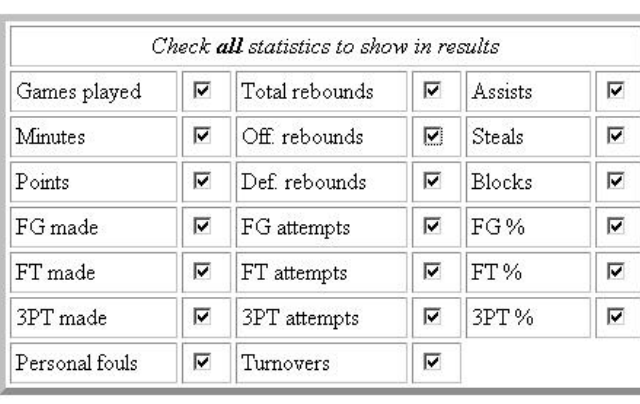

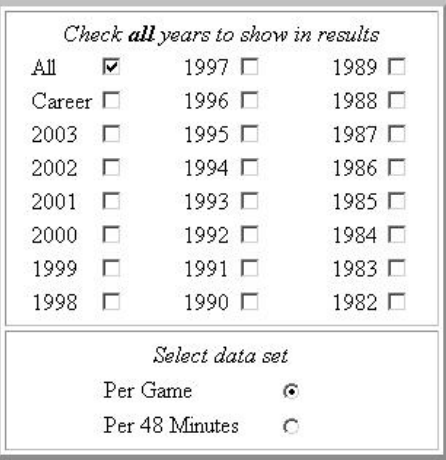

Submit Your Query | Start Over

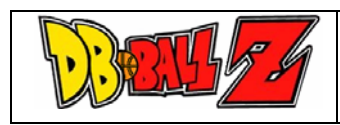

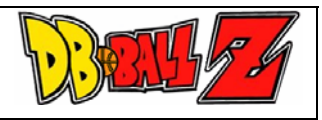

#### And the corresponding output.

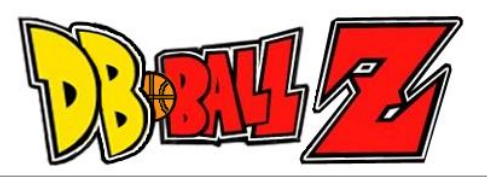

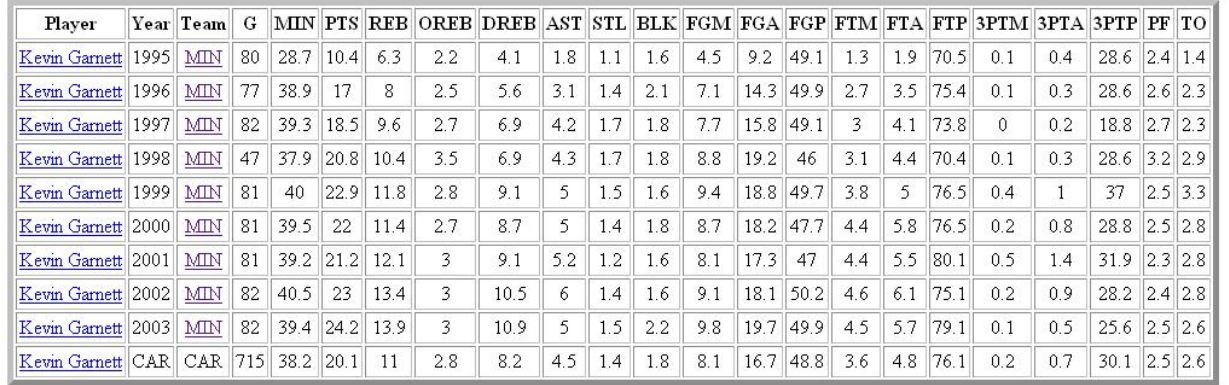

[ Player Statistics | Player Comparison | Statistics Search ]

 $\left(\mathrm{C}\right)$  2004 - Raaid Ahmad and Dan Glaser Database Systems Final Project (Fall 2004)

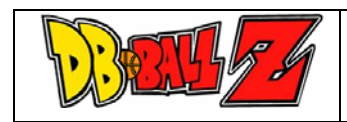

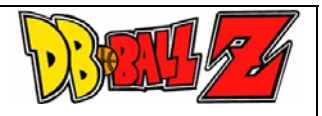

#### *C. Player Comparison* – <http://www.mgourlay.com/basketball/playercompare.php>

Use this page to retrieve comparative information between 2,3 or 4 different players. On this page you must enter the full name of the players. The rest is similar to the Player Statistics page.

Some example queries would be:

*i. Show me the comparative offensive and defensive rebounds per game between Kevin Garnett and Tim Duncan in 2001 and 2002.* 

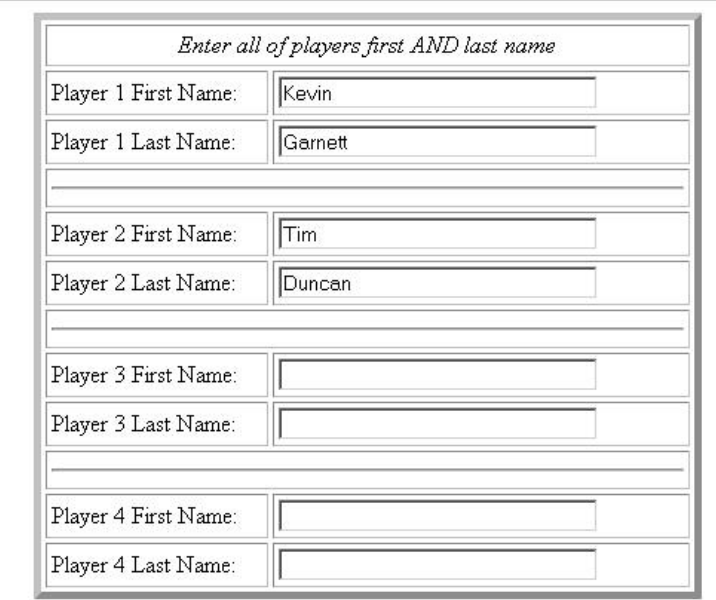

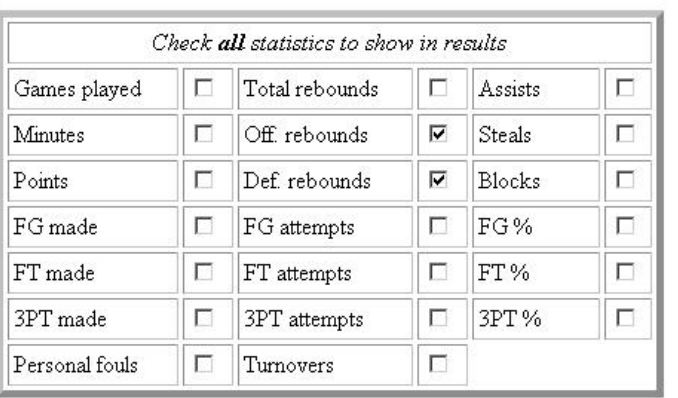

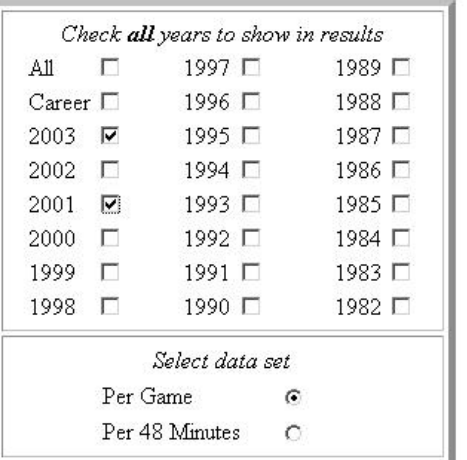

Submit Your Query | Start Over |

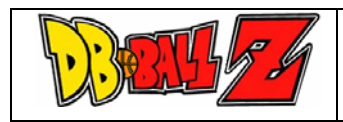

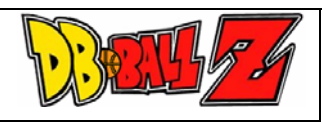

For this query, enter Kevin for the Player 1 First Name and Garnett for the Player 1 Last Name. Enter Tim for the player 2 First Name and Duncan for the Player 2 Last Name. Check the Off. Rebounds and Def. Rebounds boxes as well as 2001 and 2002. Make sure that Per Game data is selected.

The data you've selected will be arranged top and bottom so you can easily see the corresponding statistics next to each other.

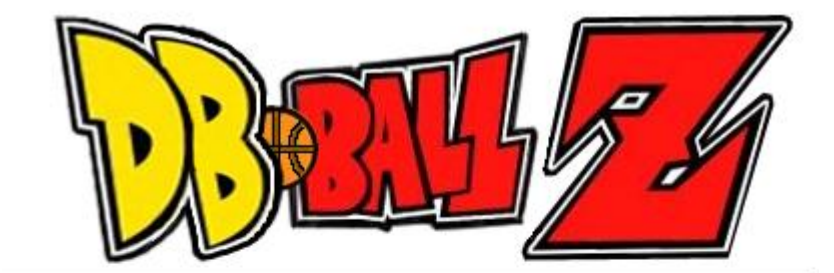

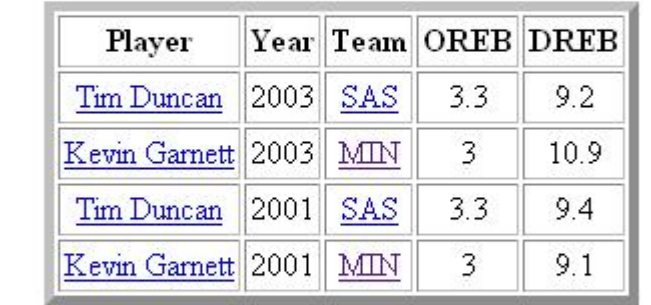

[ Player Statistics | Player Comparison | Statistics Search ]

(C)2004 - Raaid Ahmad and Dan Glaser Database Systems Final Project (Fall 2004)

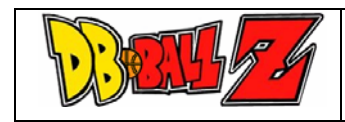

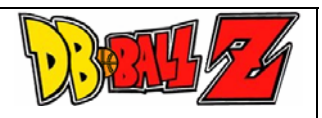

*ii. Who had more points per 48 in 2003, Kobe Bryant, Tim Duncan, Dirk Nowitzki, or Ray Allen?*

For this query, enter each player's name into the corresponding Player Name field. Check off the points box, as well as 2003 and Per 48 Minutes.

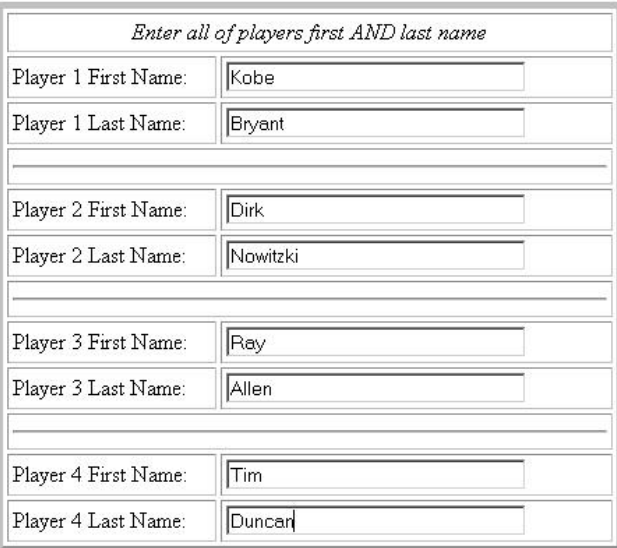

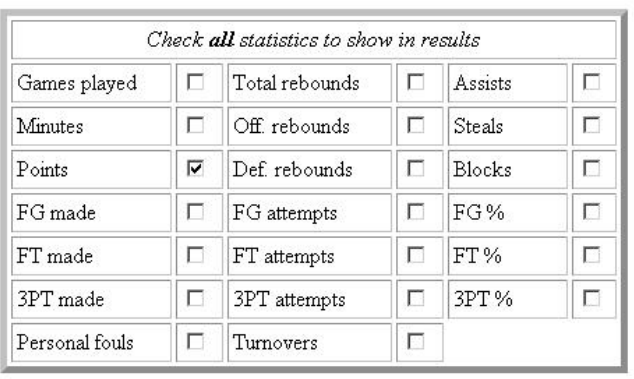

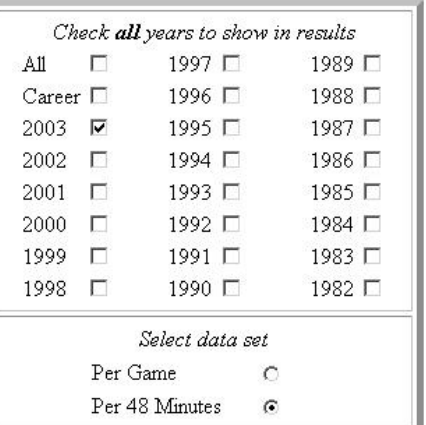

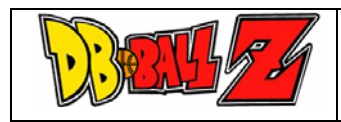

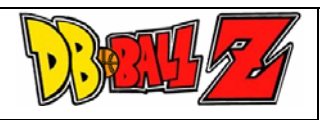

Here is the corresponding output.

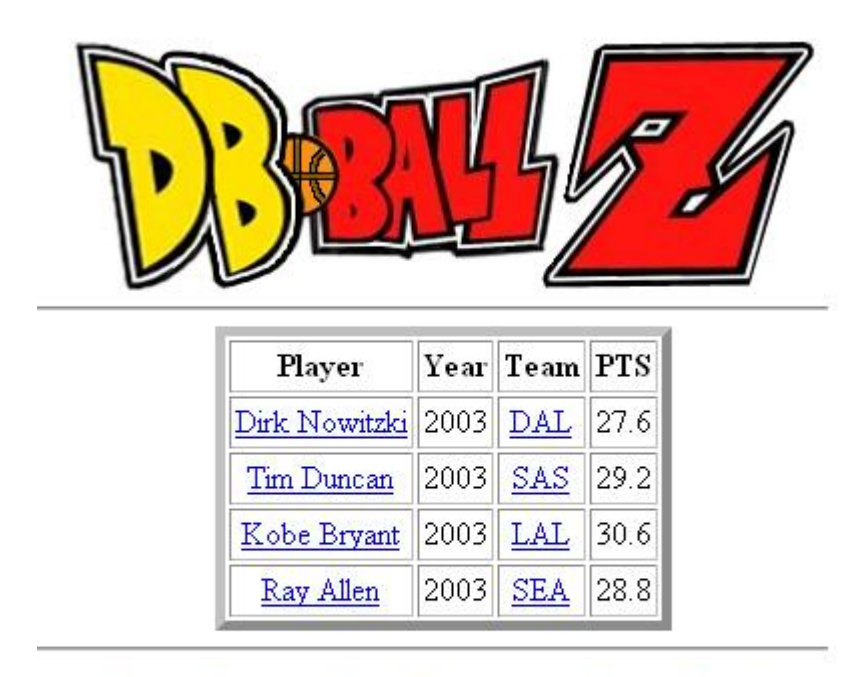

[ Player Statistics | Player Comparison | Statistics Search ]

(C)2004 - Raaid Ahmad and Dan Glaser Database Systems Final Project (Fall 2004)

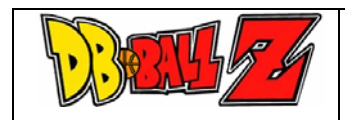

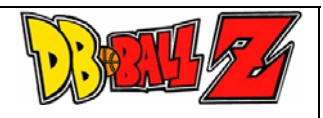

#### *D. Statistics Search* –<http://www.mgourlay.com/basketball/statsearch.php>

This is perhaps the single most powerful page of the DB Ball Z application. You can use this page when you are interested in putting constraints on certain statistics or sorting players according to a certain statistic in a given year.

Some example queries would be:

#### *i. Have any players averaged over 40 minutes of playing time per game in a year, but less than 10 points per game?*

For this query, check the All box in the years area. Check Minutes/Game and set the operator to >. Set the value to 40. (You may select sort, this will sort the data by who has the most minutes per game.) Next, check Points/Game and set the operator to <. Set the value to 10, and submit your query.

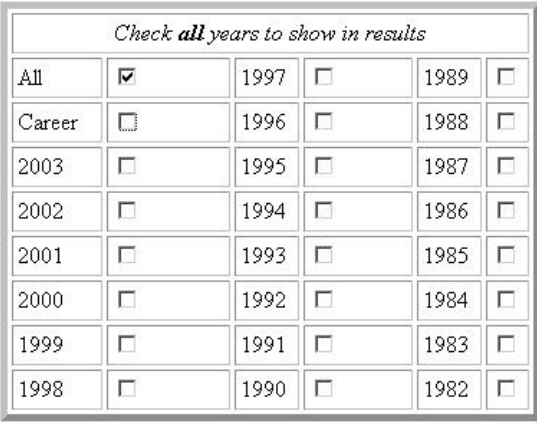

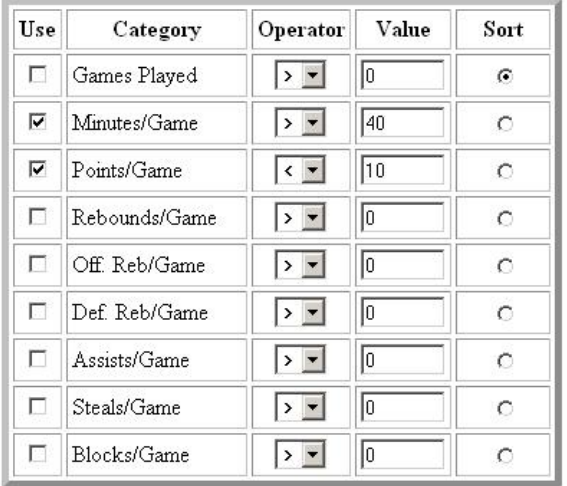

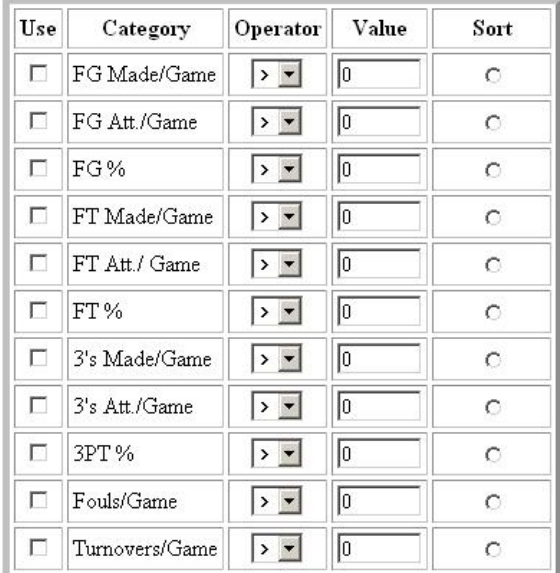

Submit Your Query | Start Over |

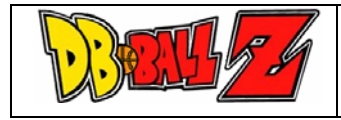

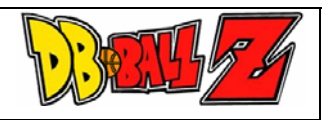

As you can see, Dennis Rodman in 1991 is the only player to accomplish this feat. Interesting NBA trivia!

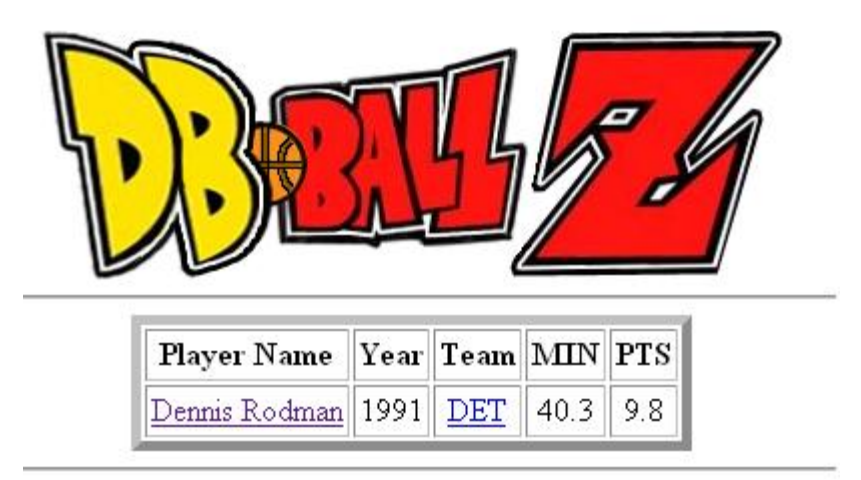

[ Player Statistics | Player Comparison | Statistics Search ]

(C)2004 - Raaid Ahmad and Dan Glaser Database Systems Final Project (Fall 2004)

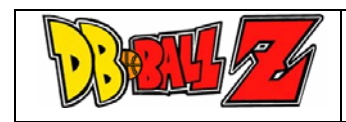

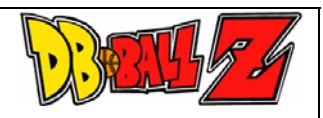

#### *ii. What player with < 20 minutes per game in any year from 1995 to 1998 had the most steals/game?*

For this query, check the years 1995, 1996, 1997 and 1998. Check Minutes/Game and set the operator to < and the value to 20. Check Steals/Game and set the operator to > and the value to 0. Click the sort button next to Steals/Game and submit your query.

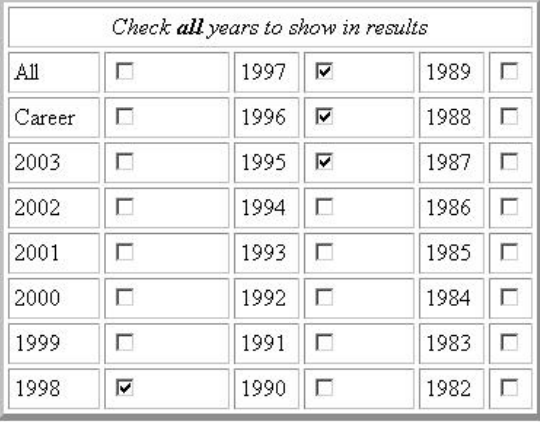

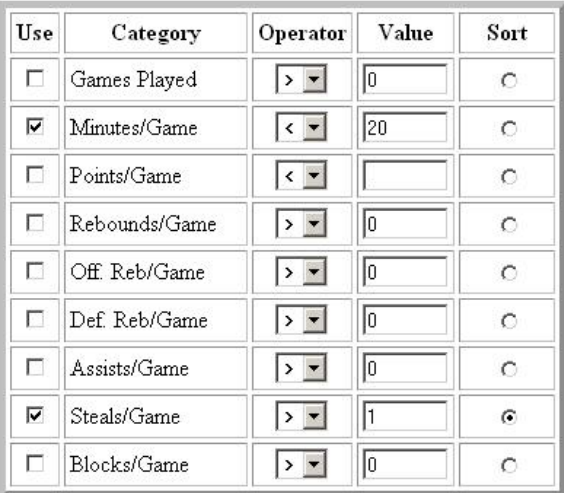

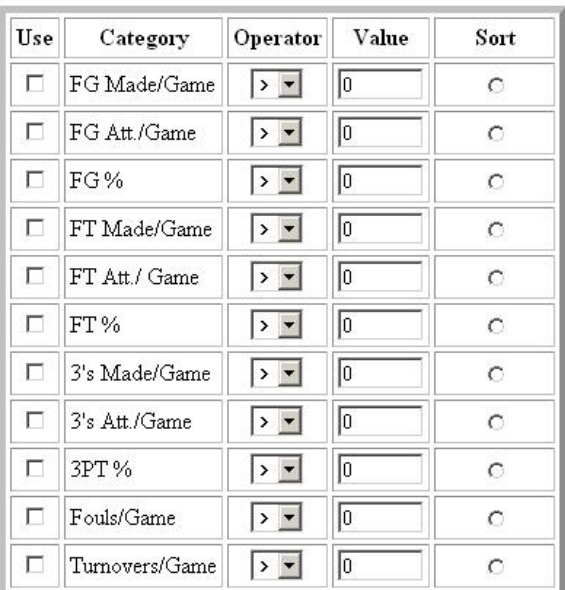

Submit Your Query | Start Over

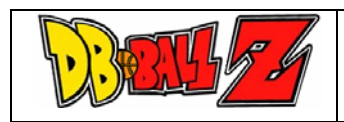

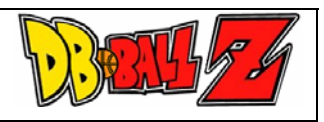

Here you can see any player who averaged less than 20 minutes per game in any year 1995- 1998, sorted by their avg steals/game.

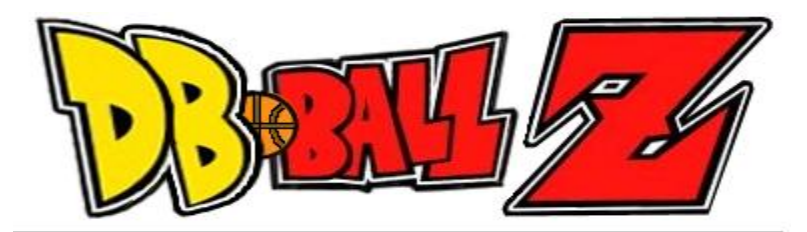

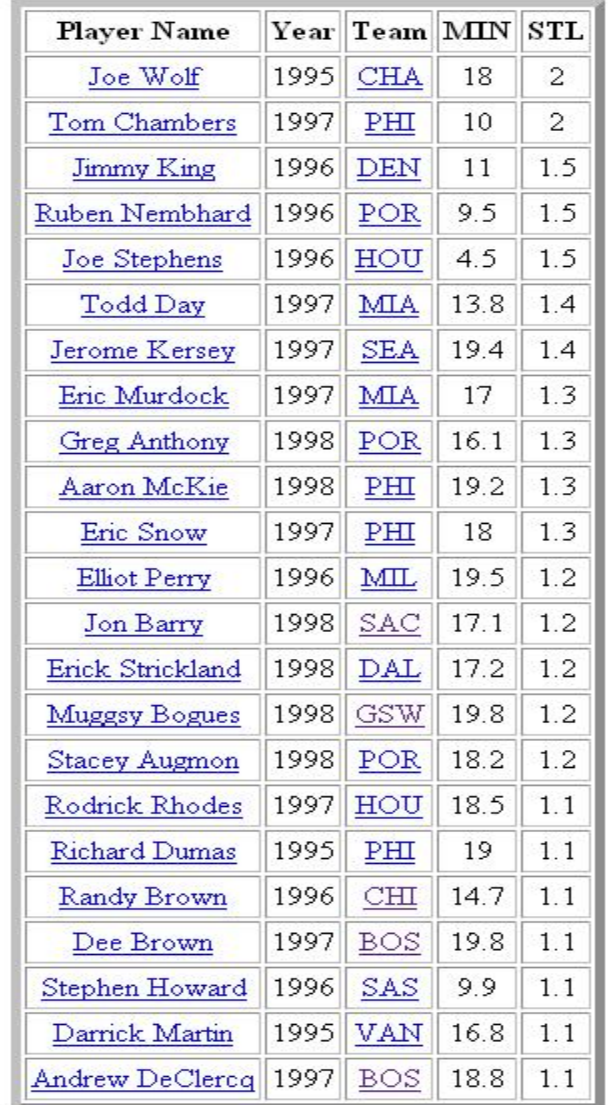

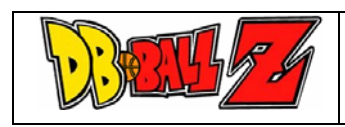

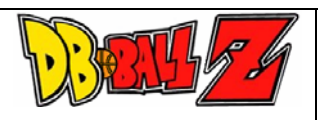

*iii. In the last 20 years, who had the highest point per game average over 1 year, and what was his FG% and how many games did he play in that year?* 

For this query, select the All box in the year area. Check Games Played, and set the operator to > and the value to 0. Select Points/Game and set the operator to > and the value to 0. Click the sort button. Check the FG% category and set the operator to > and the value to 0. Submit your query.

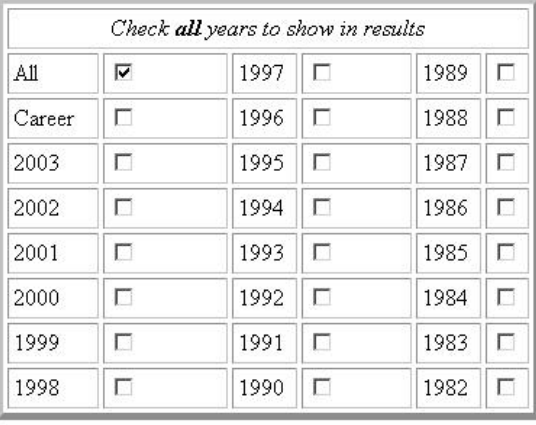

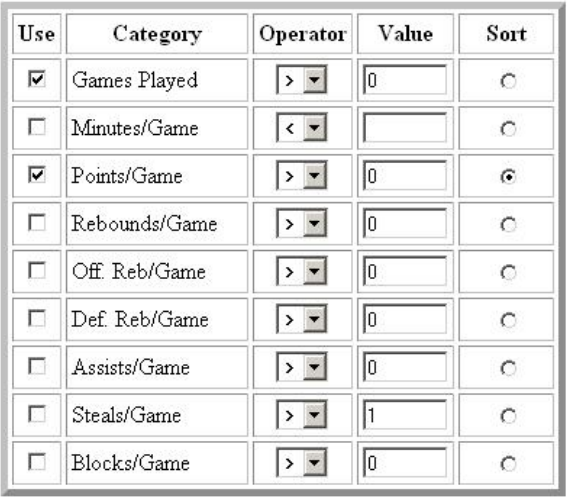

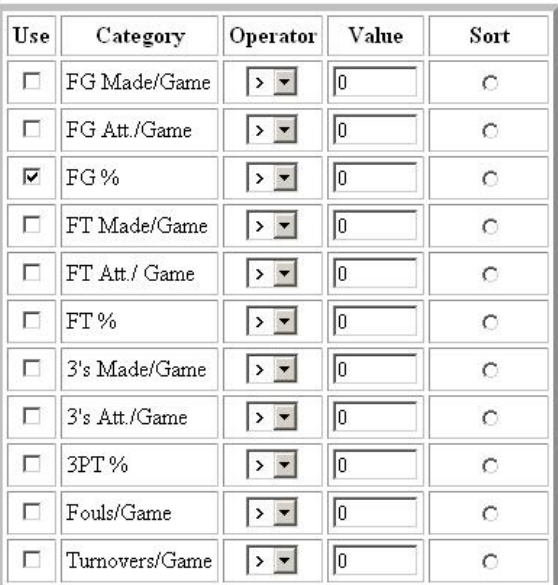

Submit Your Query Start Over

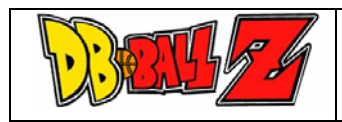

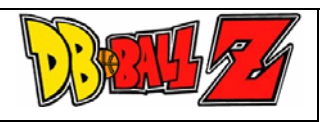

This large resulting relation shows Michael Jordan's 1986 season at the top with 37.1 ppg, 48.2 FGP and 82 games played.

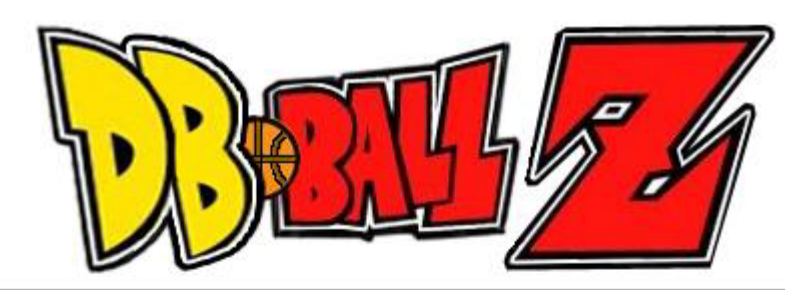

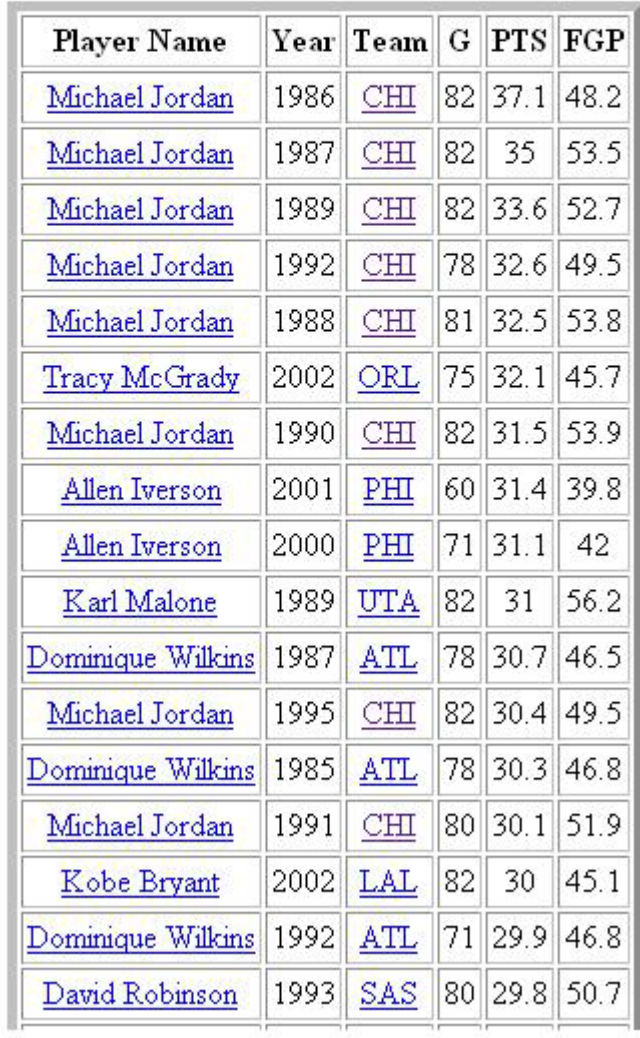

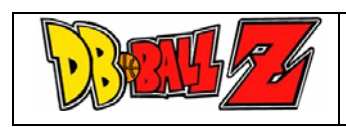

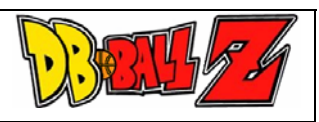

## **III. Limitations**

- *A. Player Domain* The Yahoo! Sports database only includes player statistics for players that retired after 2000. Any database that includes all-time NBA stats would not be free and would be beyond the scope of this project. As such, all players that retired after 2000 have full career statistics in the database.
- *B. Nested Queries* PHP does not have built in support for nested queries. Fortunately, some PHP workarounds were used to allow nesting of queries by parsing intermediate results. This prevents *very* complex SQL queries from being done, but still allows excellent functionality.

## **IV. Accomplishments and Conclusions**

- *A. PERL Proficiency* We used PERL to extract data from sports.yahoo.com. There are over 3500 players and over 7000 player years worth of data on the site and obtaining this information for use in our database would have been impossible without the use of PERL to populate our database. Most sports databases charges hundreds or thousands of dollars a month to access. Using a free source and making it more powerful with database functionality was accomplished with out project.
- *B. PHP Proficiency* The user interface pages were most comprised of PHP and some HTML. PHP was used to access the MySQL database, extract data, make queries, and print results. We became proficient in data presentation using PHP to allow the user a friendly, yet powerful interface to make queries.
- *C. Ease of Use* No SQL knowledge is necessary to make queries with this database. Simple and easy to use forms allow the user to choose exactly what data he/she wants to see and how they wish to have the data sorted or filtered.
- *D. Query Power* 3 main types of queries can be made, individual player statistics lookup, player comparisons, and statistics search. Each query type allows the use to choose multiple options of what they want to see when making their query, so they get exactly what they want. The breadth and depth of options available allow many great types of queries and are a definite strength of this project.
- *E.* Real World Utility We have found that this database has significant real world usability. When people are looking for specific stats, they can use this database to get the information, quickly, easily, and reliably. We have found that the variety of queries allowed by our database is one of the biggest strengths.

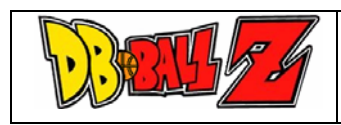

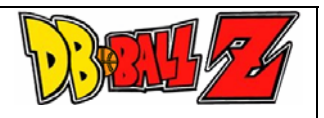